# 게임에진 이해와 실습

컴퓨터ㆍ소프트웨어공학과 20152969 김동관

http://lee.com http://lee.com http://lee.com http://lee.com http://lee.com http://lee.com http://lee.com http://

## INDEX

1. 게임 소개 2. 게임의 수정 사항 3. 수정 보완 방법

4. 앞으로 더 보완하고 싶은 점

http://lee.com http://lee.com http://lee.com http://lee.com http://lee.com http://lee.com http://lee.com http://

**게임소개 컴퓨터ㆍ소프트웨어공학과 20152969 김동관<시티런>** Ø **도심 속 맵을 달리며, 토큰을 모아 안전하게 골인지점까지 달리는 게임.** ,,,,,,  $\gamma$  1 ◆ 처음 게임을 받은 곳 4 **[Unity Hub] - [학습] - [Platformer Microgame]** 학습 프로젝트 튜토리얼 더 많은 리소스 찾아보기 learn.unity.com [(口 • **토큰을 모으며 골인지점까지 달리는 점.** • **몬스터의 머리를 밟아 없애는 점.** 冒 Ø **슈퍼마리오와 매우 유사하다고 생각했다.** FPS Microgame Karting Microgame Platformer Microgame 프로젝트 - 초급 - 30m 프로젝트 - 초급 - 30m 프로젝트 - 초급 - 30m ✔ 다운로드 √ 다운로드  $V$  다운로드 http://leehyekang.com ...

**게임의수정사항 컴퓨터ㆍ소프트웨어공학과 20152969 김동관**  $\bigoplus$ **1.캐릭터의 체력 추가 캐릭터의 체력을 5로 설정하여 슬라임에게 5번까지는 부딪혀도 게임이 계속해서 진행됨. + 왼쪽 상단 하트 5개 추가 → 체력에 따라 하트 감소 (구멍에 빠지면 바로 게임종료!) 2. 토큰 점수 추가** 4 **게임 중 노란색 토큰을 수집하게 되는데 수집한 토큰의 개수를 게임 화면에 표시함. 3. Scene 추가 (게임의 시작, 클리어, 종료) 게임 클리어**  $\Box$ **게임 시작 메인 게임** ┃종료 <mark>〈□ </mark>게임 시작 │ 圖 **종료게임 오버** http://leehyekang.com 친절한 혜강씨

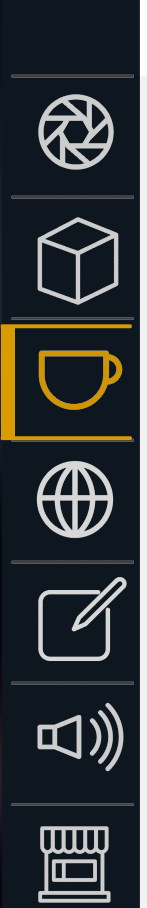

### **수정사항보완방법(체력추가)**

**컴퓨터ㆍ소프트웨어공학과 20152969 김동관**

http://leehyekang.com 친절한 혜강씨

◆ 기존의 게임 : 캐릭터가 구멍에 빠지거나 슬라임에게 부딪히면 첫 시작지점으로 리스폰 된다. **→ 게임의 난이도가 높음.**

v **게임 수정 : 캐릭터의 체력을 추가하여 5번의 생명을 가짐.**

public class Health : MonoBehaviour ü **pAe : 캐릭터와 슬라임이 충돌했을 때 나는 효과음 (오디오 소스)** AudioSource pAe: ü **HP : 캐릭터의 체력** ü **hpb : 하트 이미지 (캐릭터의 체력바)** public static int HP; public Image hpb;

void Start()

pAe = GetComponent<AudioSource>();

 $HP = 5$ : hpb = GameObject.Find("HPbar").GetComponent<Image>(); ü **HP를 5로 설정 ✓ 오디오 소스와 하트 이미지를 변수에 입력** 

### **수정사항보완방법(체력추가) 컴퓨터ㆍ소프트웨어공학과 20152969 김동관**

### v **게임 추가 : 캐릭터의 체력을 나타내는 하트 게이지 추가**

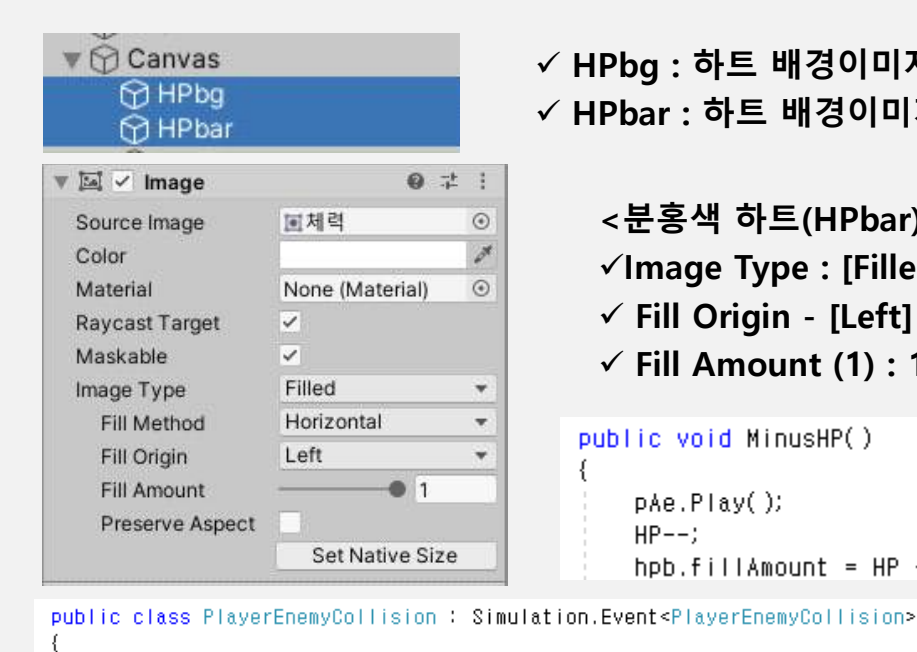

public EnemyController enemy; public PlayerController player;

 $\Box$ )

闓

ü **HPbg : 하트 배경이미지 (깎인 상태)** ü **HPbar : 하트 배경이미지 (채워진 상태)**

> **<분홍색 하트(HPbar)의 Inspector>** ü**Image Type : [Filled]로 설정하여 이미지를 채우는 효과 생성** ü **Fill Origin - [Left] : 왼쪽을 기준으로 게이지가 채워짐** ü **Fill Amount (1) : 1이 게이지의 전체(100%)가 됨.**

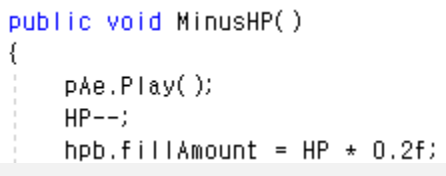

ü **충돌로 인한 HP감소 및 효과음 재생** ü **fill.Amount로 게이지 조절** ü **0.2f : 20%씩 → 하트 1개씩**

http://leehyekang.com 친절한 혜강씨

**✓ 캐릭터와 슬라임의 충돌을 관리하는 스크립트** ü **Player(캐릭터)에 연결된 Health 스크립트에서** ü **MinusHP 함수를 호출**

GameObject.Find("Player").GetComponent<Health>().MinusHP();

PlatformerModel model = Simulation.GetModel<PlatformerModel>();

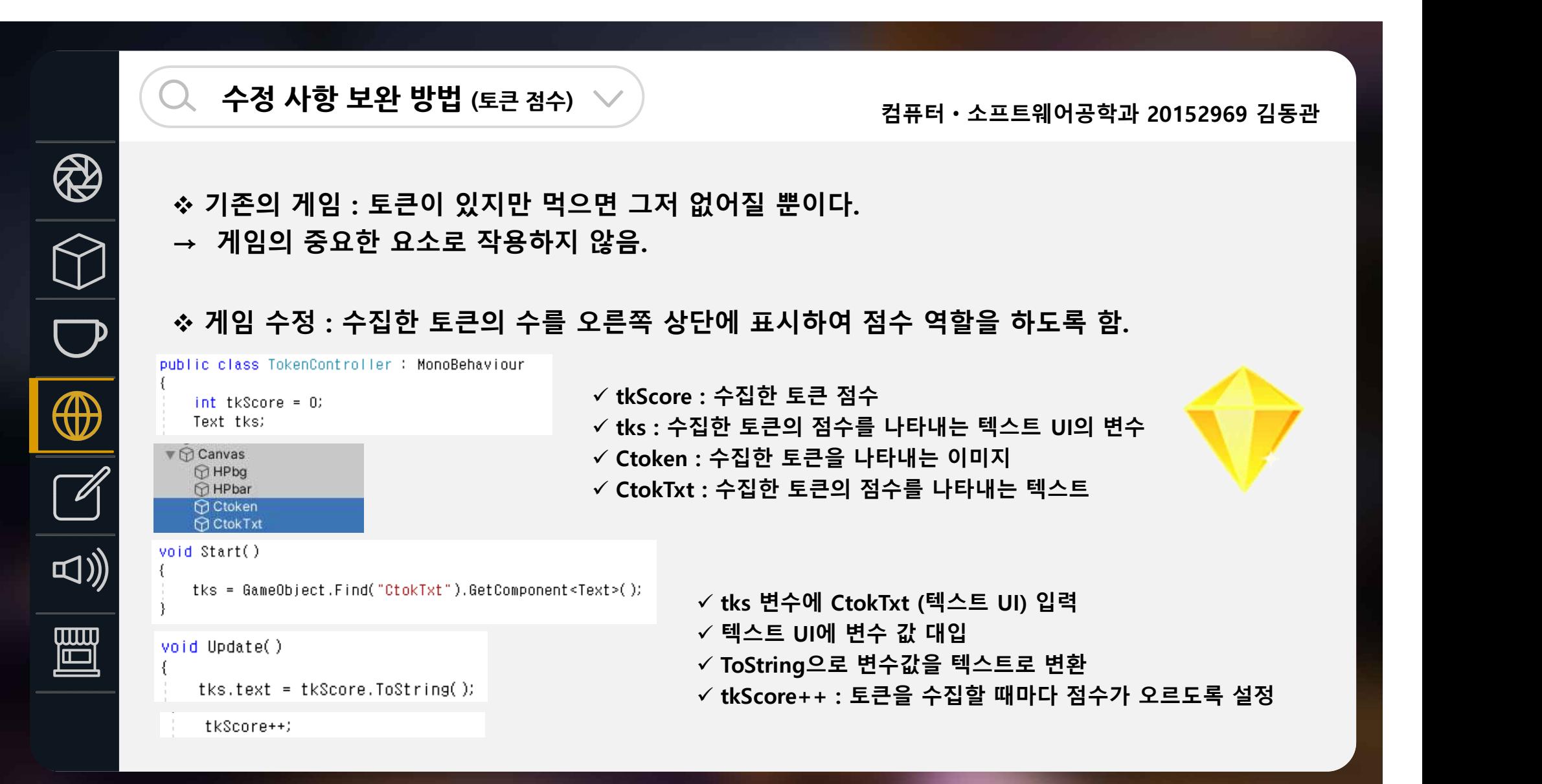

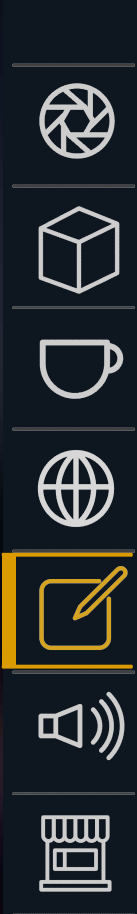

**수정사항보완방법(Scene추가)**

**컴퓨터ㆍ소프트웨어공학과 20152969 김동관**

- v **기존의 게임 : 게임이 진행되는 메인 Scene 하나만 존재. ("SampleScene") → 게임의 시작과 끝이 불분명함.**
- v **게임 수정 : NewGame, GameOver, VictoryGame Scene들을 새로 만들어 추가하고, 연결함.**

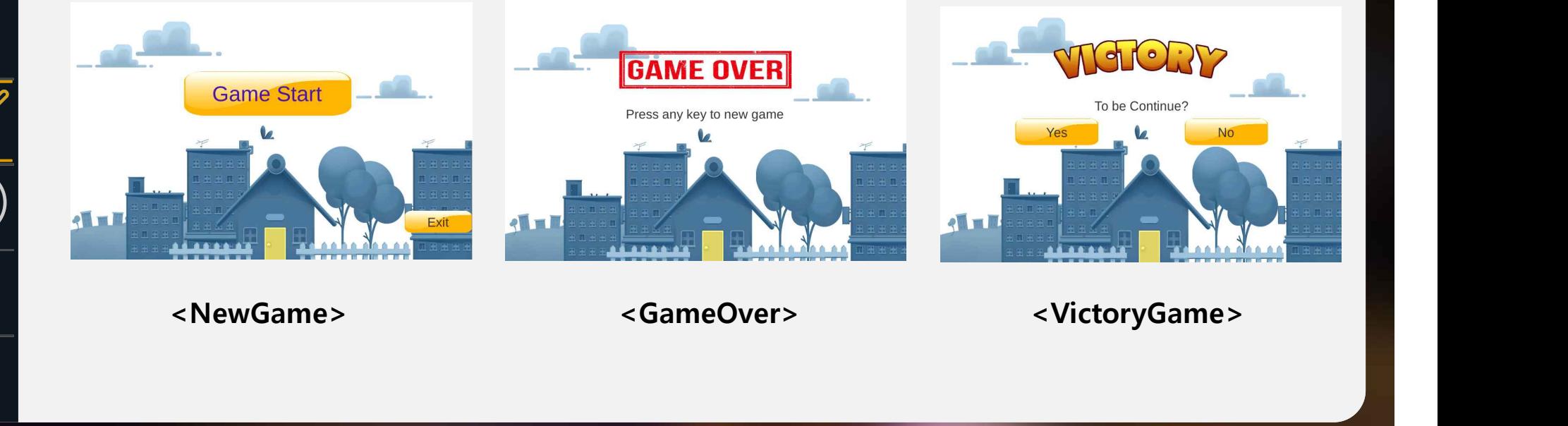

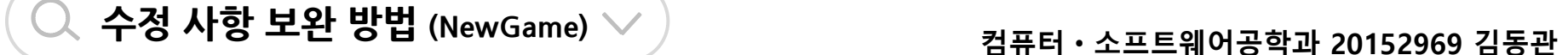

4

ロ)

圖

v **게임 추가 : Scene("NewGame") / 배경(Panel) / GameStart 버튼 / Exit 버튼**

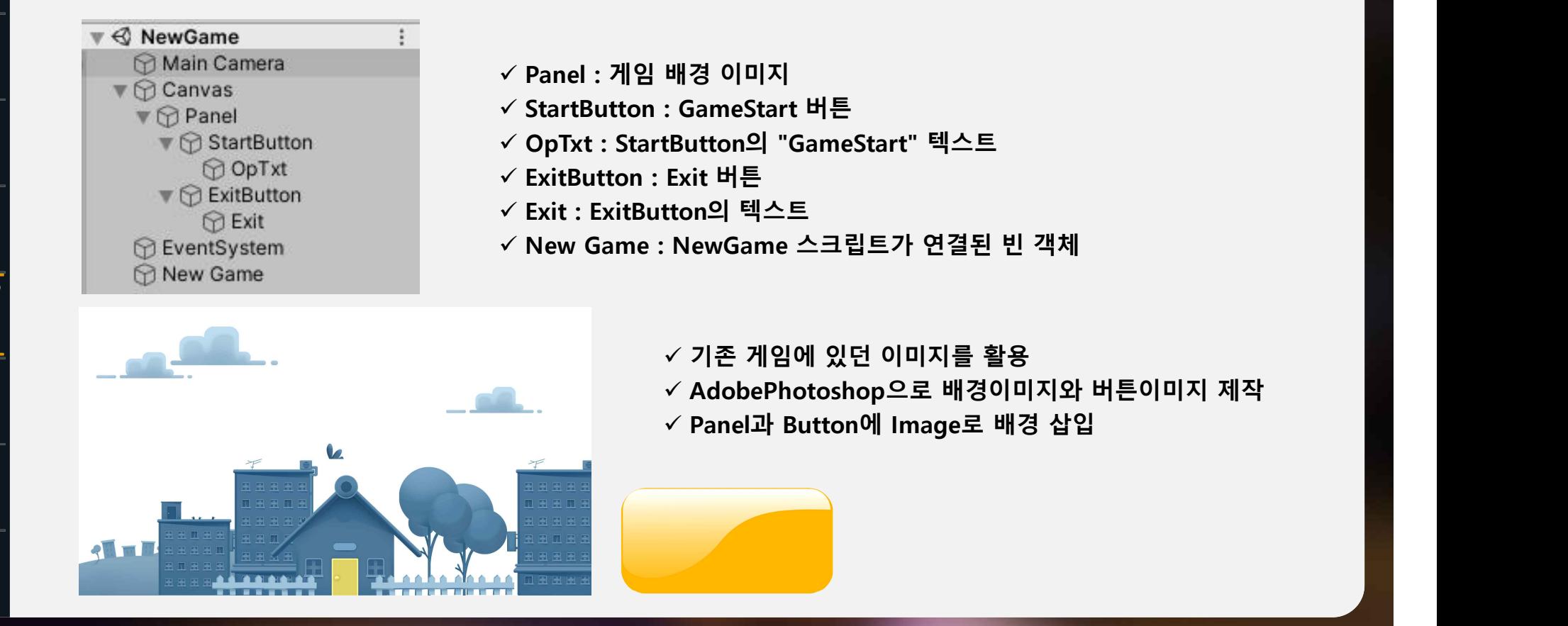

**수정사항보완방법(NewGame) 컴퓨터ㆍ소프트웨어공학과 20152969 김동관**

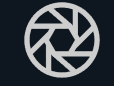

 $\overline{\bigoplus}$ 

 $\Box$ )

 $\begin{tabular}{|c|c|} \hline \hline \quad \quad & \quad \quad & \quad \quad \\ \hline \quad \quad & \quad \quad & \quad \quad \\ \hline \quad \quad & \quad \quad & \quad \quad \\ \hline \quad \quad & \quad \quad & \quad \quad \\ \hline \end{tabular}$ 

### v **게임 추가 : Scene("NewGame") / 배경(Panel) / GameStart 버튼 / Exit 버튼**

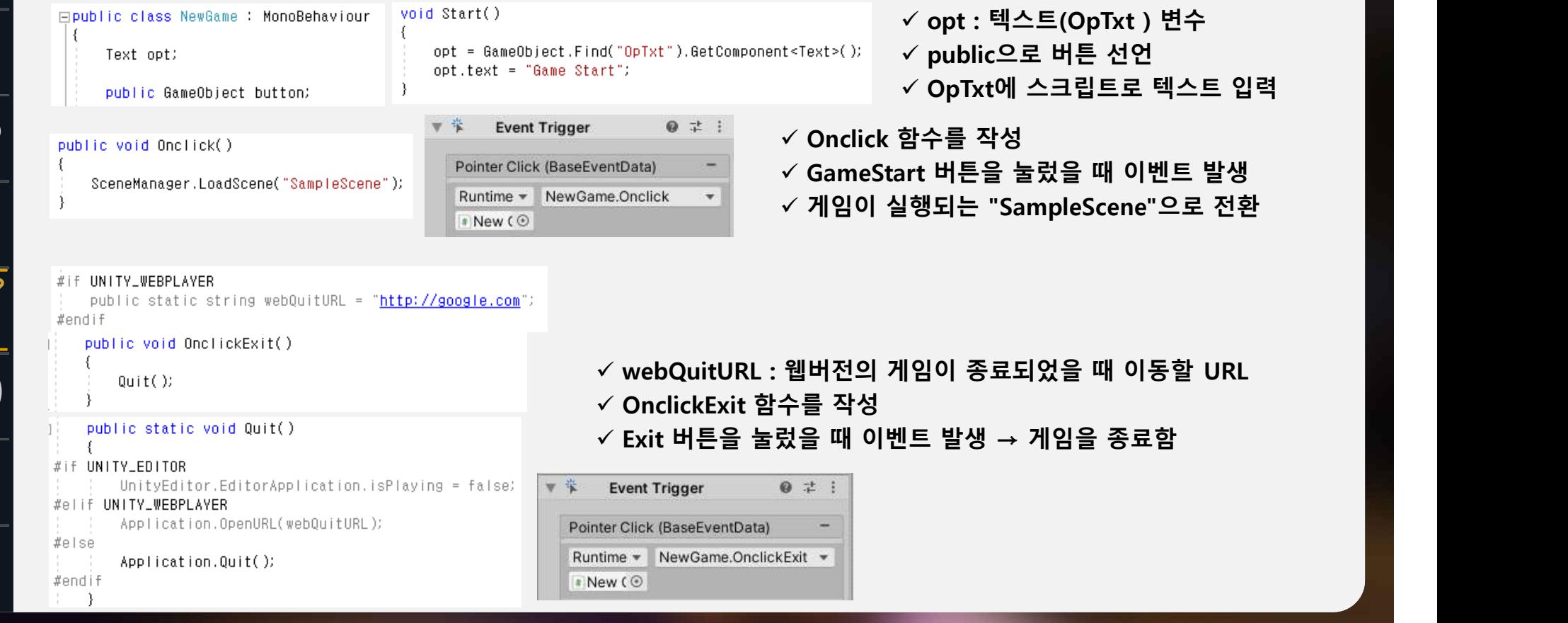

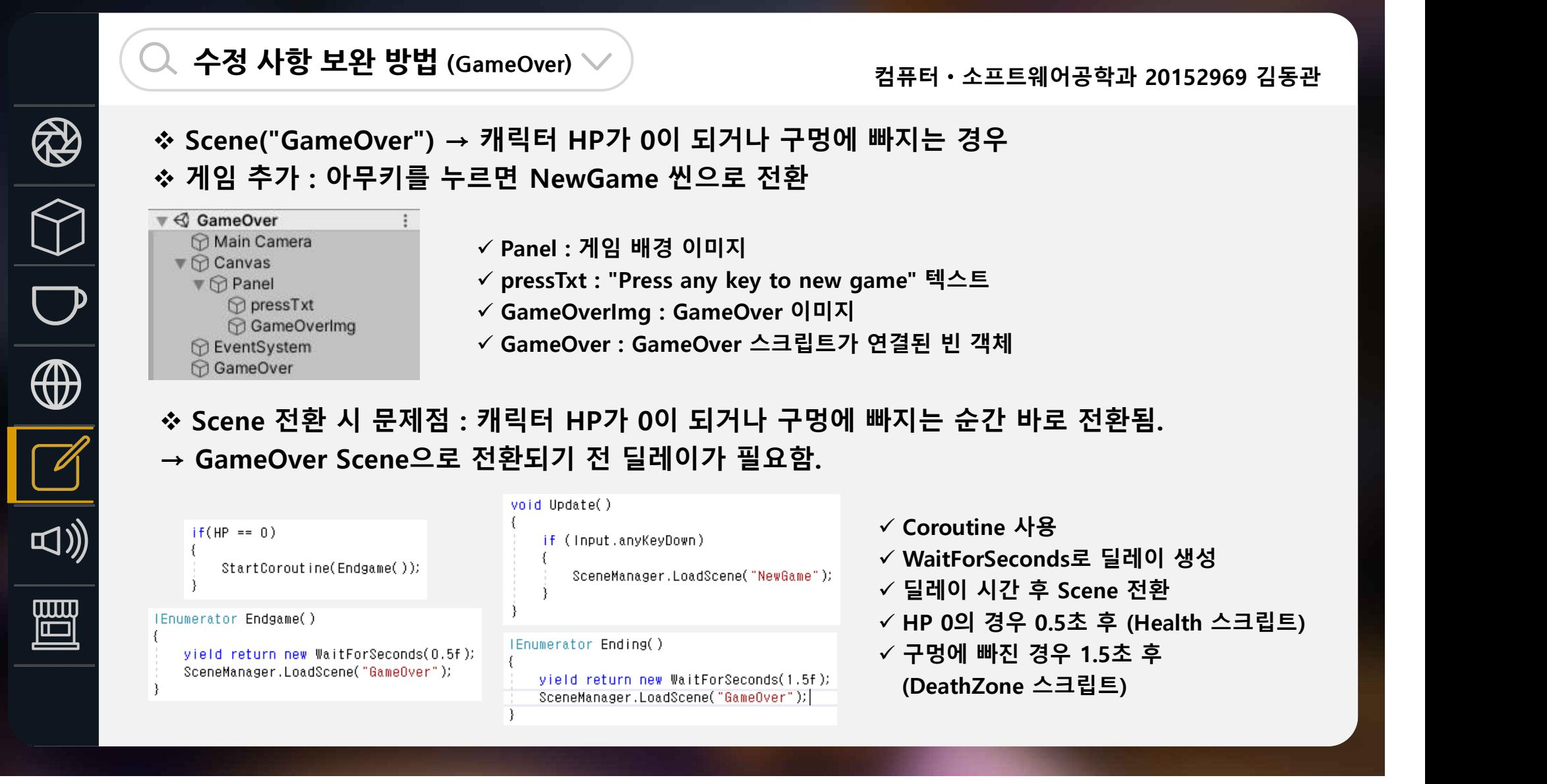

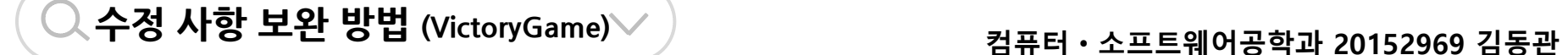

- v **Scene("VictoryGame") → 게임을 클리어한 경우**
- v **게임 추가 : Victory 이미지 / To be Continue? 텍스트 / Yes 버튼 / No 버튼**

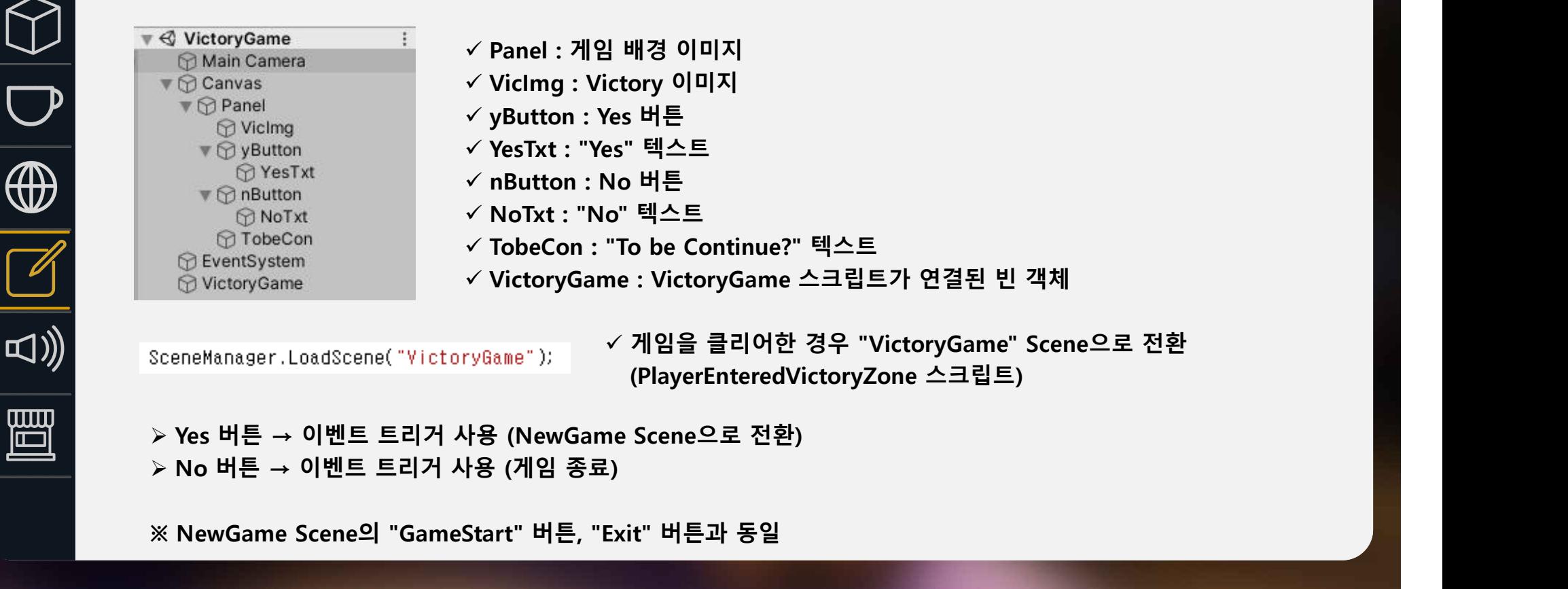

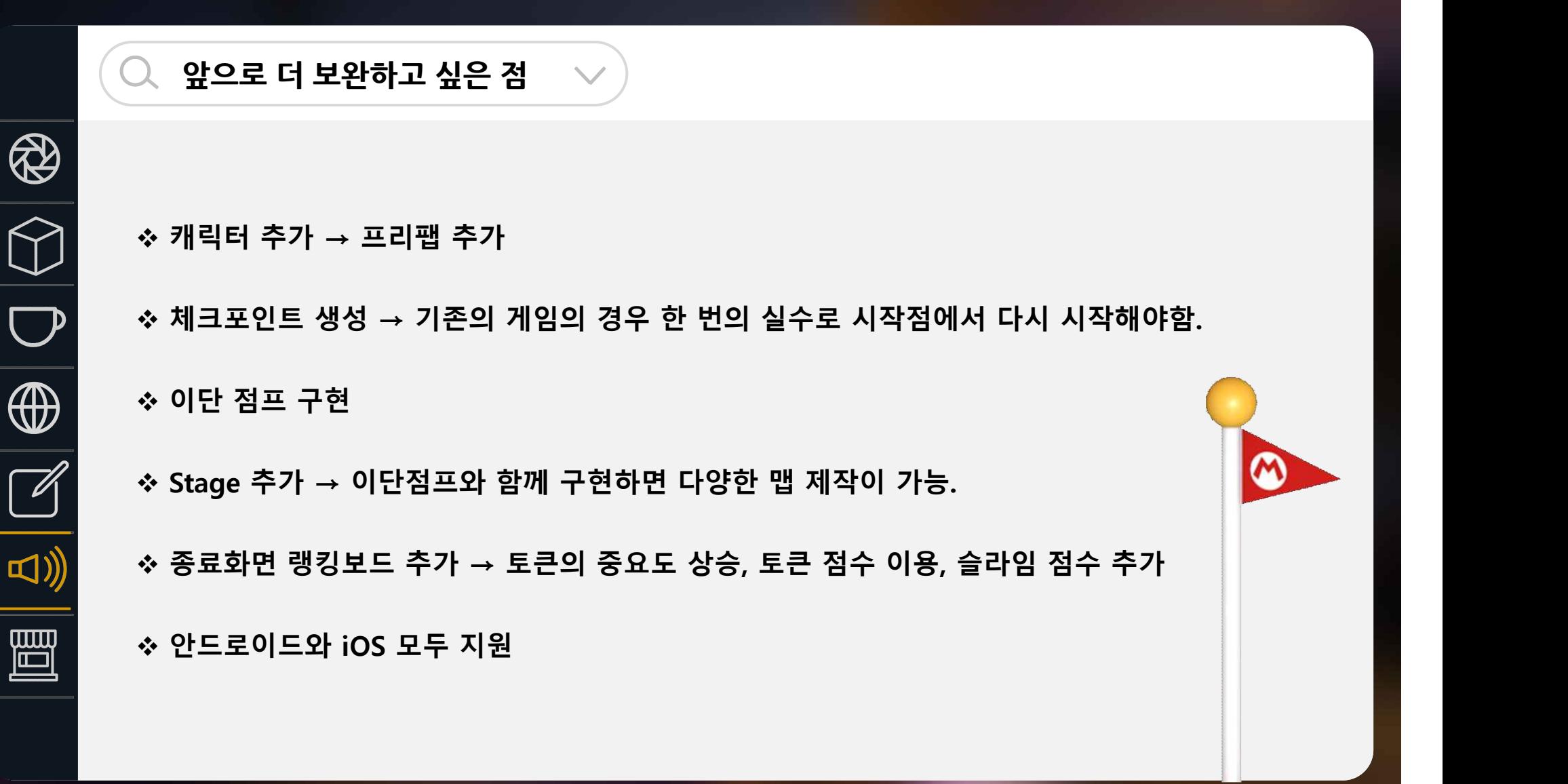

## Thank you for your attention 감사합니다

http://lee.com http://lee.com http://lee.com http://lee.com http://lee.com http://lee.com http://lee.com http://